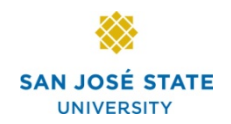

# **OVERVIEW**

Brief overview of module processes.

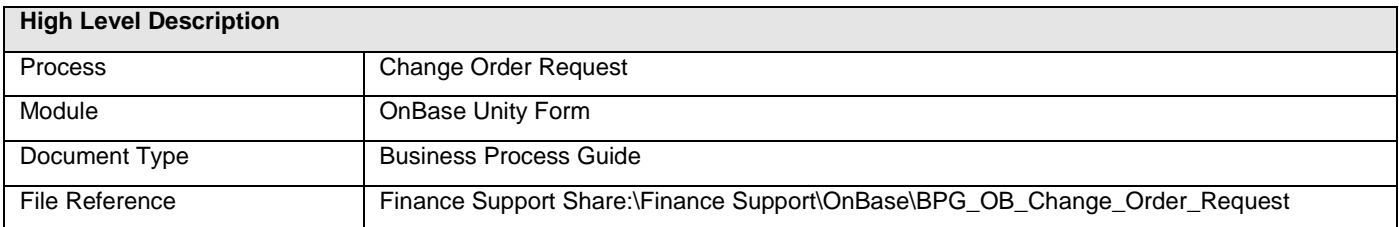

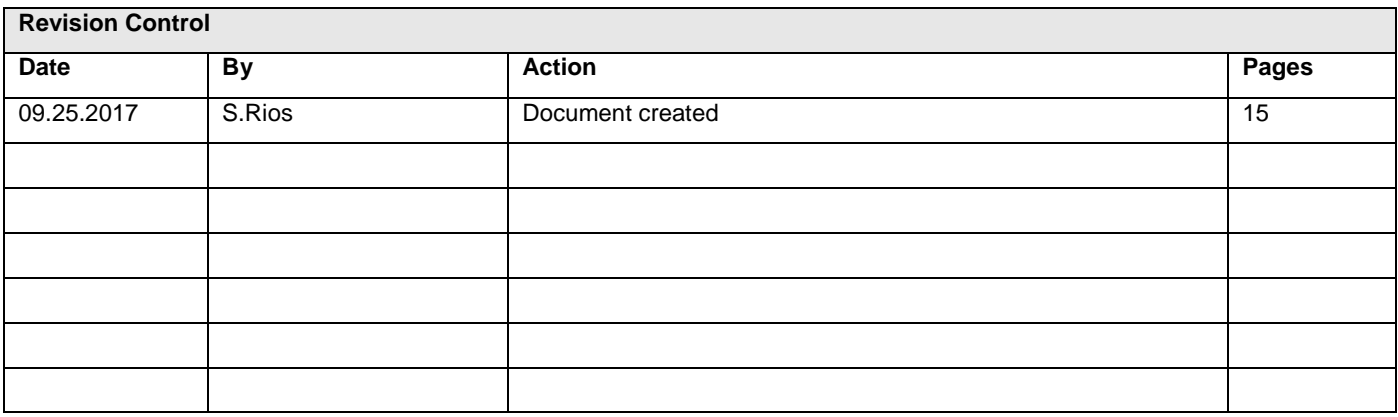

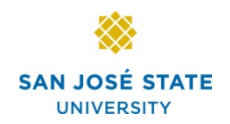

# **TABLE OF CONTENTS**

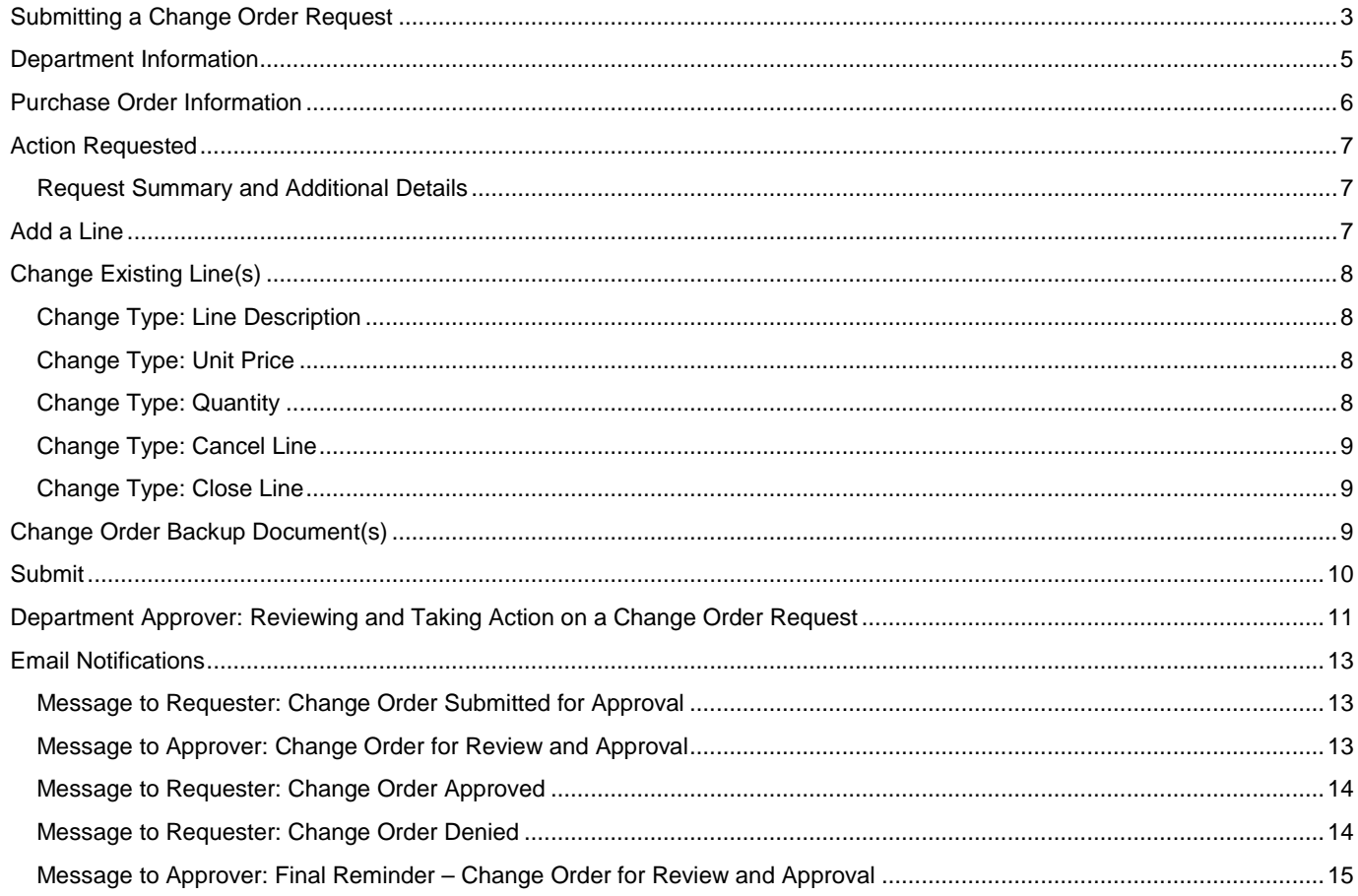

# **Submitting a Change Order Request**

This section demonstrates how to navigate to the OnBase Change Order Request form and enter information for submission.

- 1. Access the [OnBase Change Order](https://ecm.sjsu.edu/appnet/UnityForm.aspx?d1=AaWSWxv9dtPRJOm6gxW6RFfWWlZdTv8jT5%2bhtwelpsxJX1Xxlevee9rTCrYL%2fmeSLC2PMhtM7VEGmB7UPGQu3a9yKggh44z5F5Nts1MpgLlySMAUKFtBfKc0NkHjwbeStK1HIxpVrablMrRs2v%2bhU7nStaPHdEQjqTsWRcuH5z6aKerkiCPbi%2btDhacw%2ftQDoDLS7jt3aEoR4xDVFIKOOqA05xcfSoSFA3BzvT77cMSRbGvg2%2bgRsyfVBvJ76HkycY6tfjK8QAM88Sih97O1LghwZx9Jps2VDJuPjID8PejL)  [Request](https://ecm.sjsu.edu/appnet/UnityForm.aspx?d1=AaWSWxv9dtPRJOm6gxW6RFfWWlZdTv8jT5%2bhtwelpsxJX1Xxlevee9rTCrYL%2fmeSLC2PMhtM7VEGmB7UPGQu3a9yKggh44z5F5Nts1MpgLlySMAUKFtBfKc0NkHjwbeStK1HIxpVrablMrRs2v%2bhU7nStaPHdEQjqTsWRcuH5z6aKerkiCPbi%2btDhacw%2ftQDoDLS7jt3aEoR4xDVFIKOOqA05xcfSoSFA3BzvT77cMSRbGvg2%2bgRsyfVBvJ76HkycY6tfjK8QAM88Sih97O1LghwZx9Jps2VDJuPjID8PejL) form.
- 2. The OnBase login page displays. Enter you SJSUOne ID and password.

*Note: Check your browser settings to make sure you allow pop-ups from this site.*

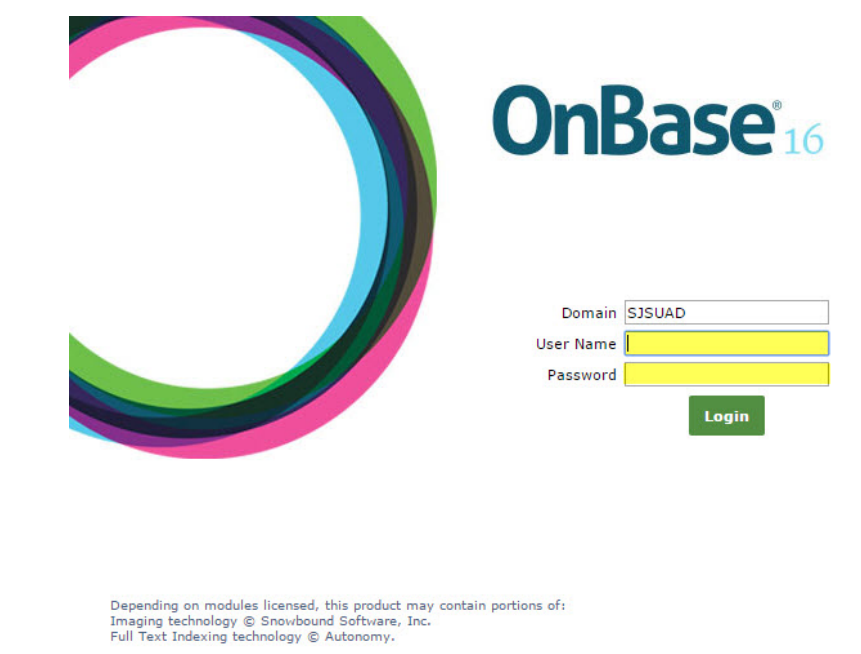

Version 16.0.1.51 - Copyright @ 1992 - 2016 Hyland Software, Inc.

Finance Support Unit **Contract Contract Conducts** ConBase Unity Form/Change Order Request

Business Process Guide Page: 3 of 15

#### **The Change Order Request form displays.**

The change order request form is comprised of four sections: Department Information, Purchase Order Information, Action Requested and Change Order Backup Document(s).

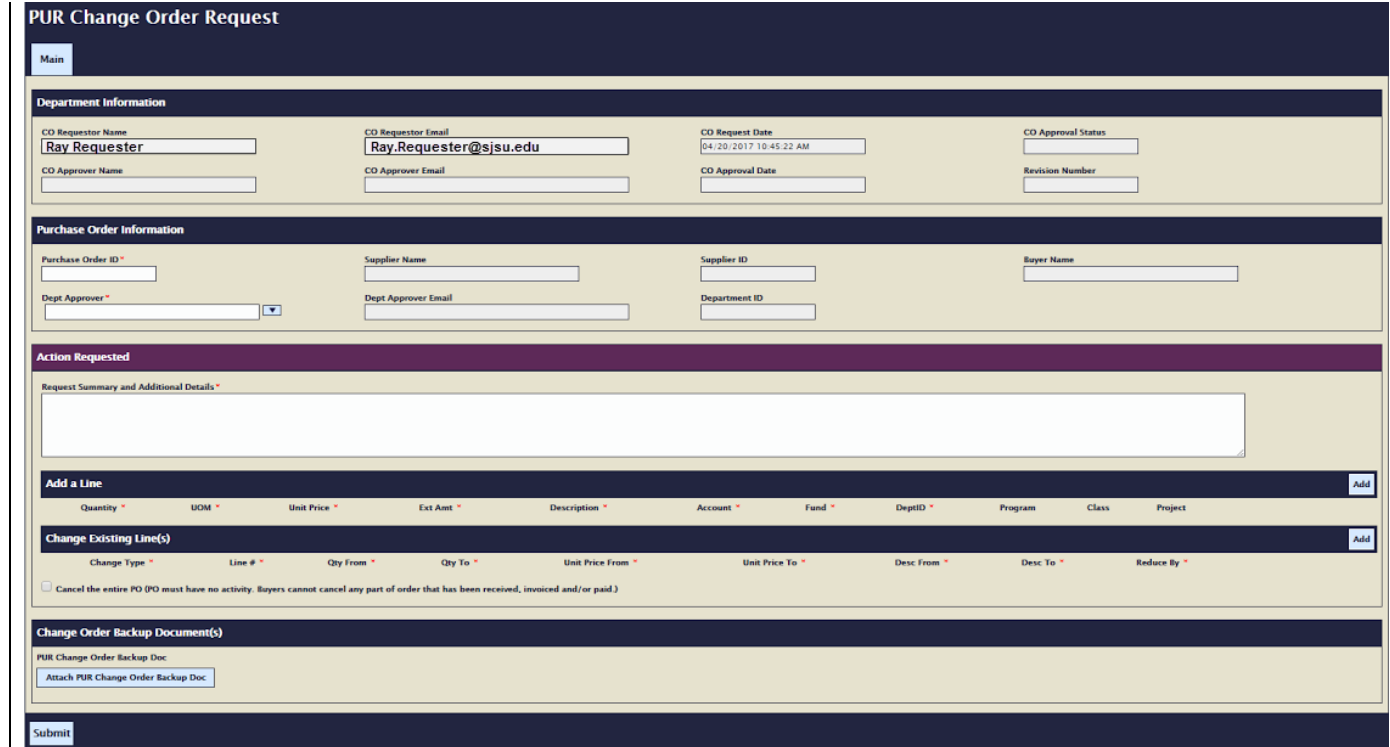

### **Department Information**

The department information section contains details about the change order request, including requester and approver information, request and approval dates, and change order status. Information in this section is populated from data tables.

The following fields display under the Department Information header:

- CO Requester Name (populated)
- CO Requester Email (populated)
- CO Request Date (populated)
- CO Approval Status
- CO Approver Name (populated once PO selected)
- CO Approver Email (populated once PO selected)
- CO Approval Date (populated once approved)
- Revision Number

Navigate to the the Purchase Order Information header.

1. Enter the Purchase Order ID number you are submitting a change order request for. Tab out of the field.

The following fields will populate:

- Supplier Name
- Supplier ID
- Buyer Name
- Department ID

*Note: The Dept Approver drop down list populates based on access to the deptID identified in the chartfield on the first line of the PO.*

1. Select the appropriate Dept

Business Process Guide Page: 5 of 15

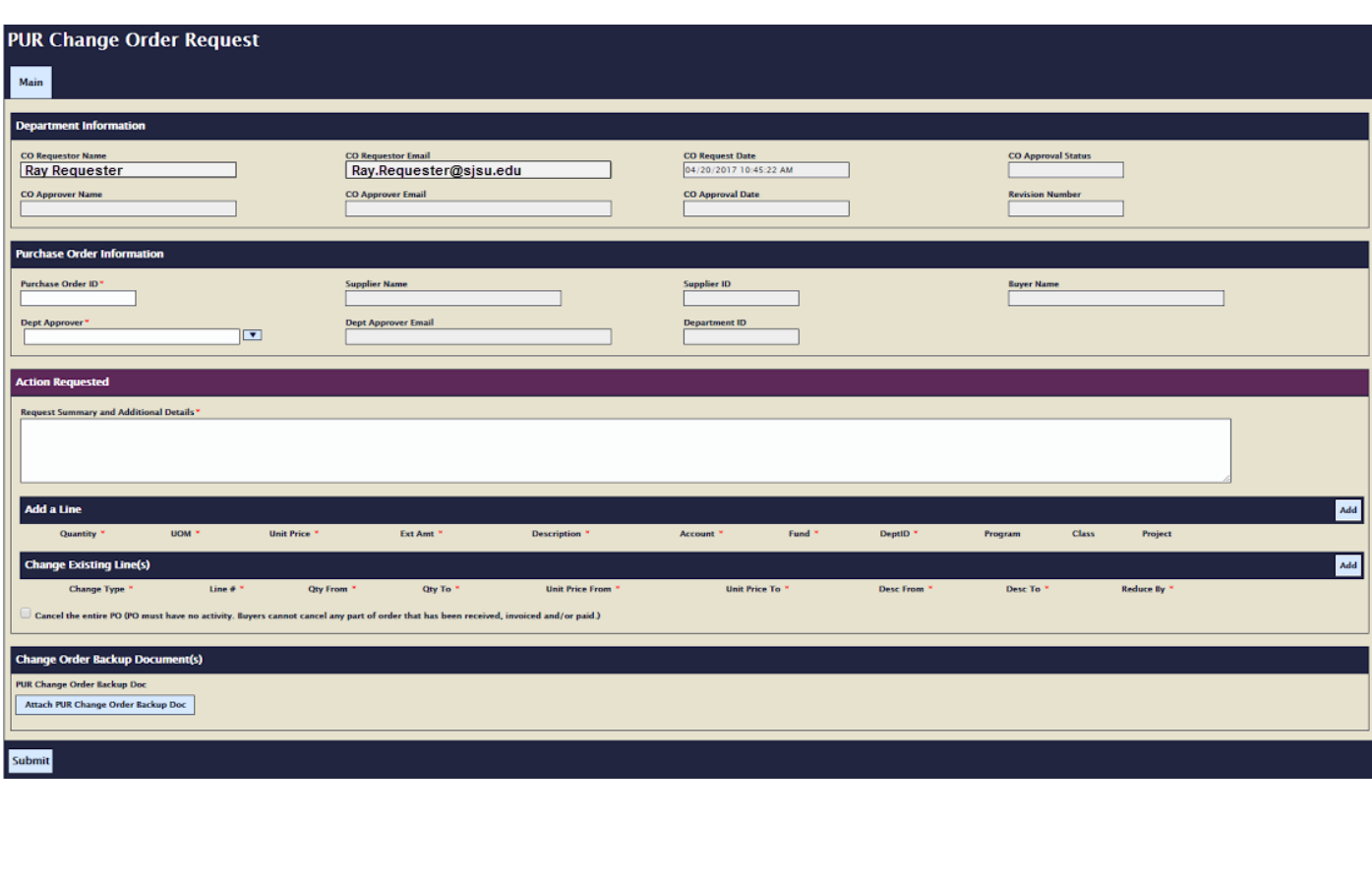

Finance Support Unit **Contract Contract Conducts** ConBase Unity Form/Change Order Request

Approver.

2. Dept Approver Email field populates based on selection

# **Purchase Order Information**

The purchase order information section contains details about the purchase order you are requesting changes to. Once the purchase order number is entered, OnBase populates a number of the fields from data stored in CFS data tables.

Navigate to the the Purchase Order Information header.

1. Enter the Purchase Order ID number you are submitting a change order request for. Tab of the field.

The following fields will populate:

- Supplier Name
- Supplier ID
- Buyer Name
- Department ID

*Note: The Dept Approver drop down list populates based on access to th deptID identified in the chartfield on the first line of the PO.*

- 2. Select the appropriate Dept Approver.
- 3. Dept Approver Email field populates based on selection

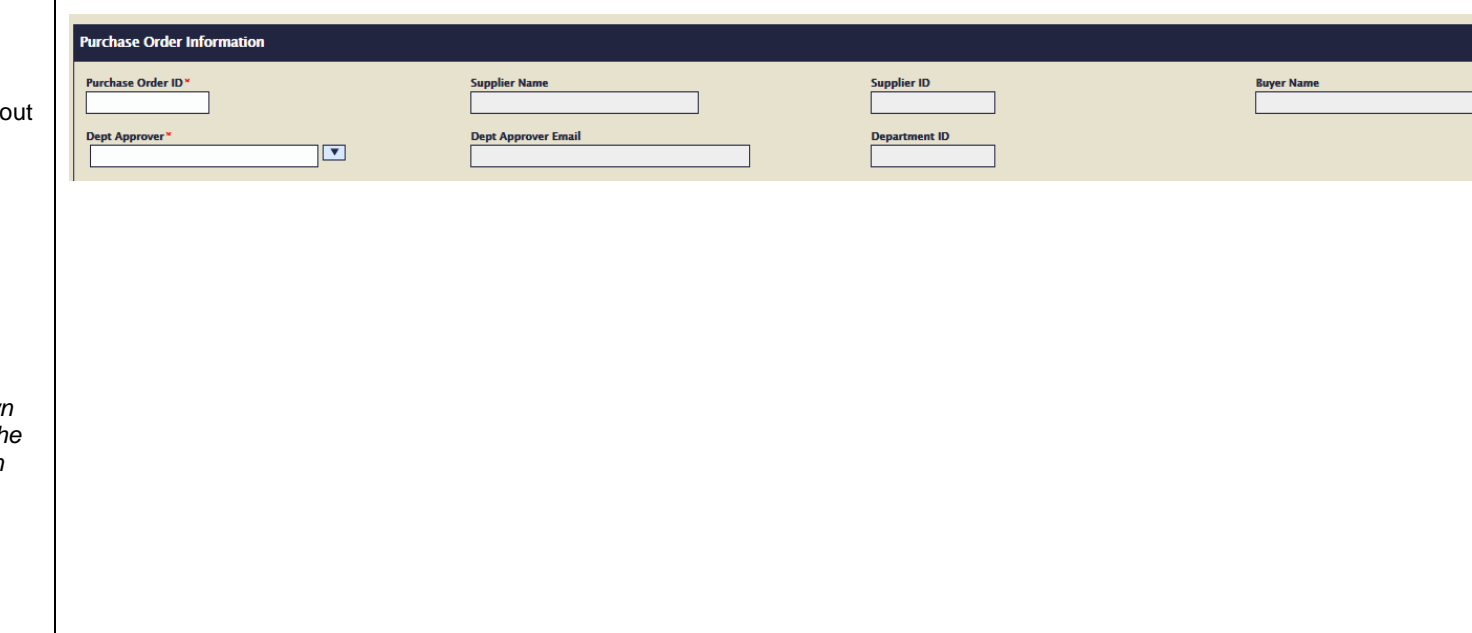

Finance Support Unit **Contract Contract Conducts** ConBase Unity Form/Change Order Request

Business Process Guide Page: 6 of 15

# **Action Requested**

With each change order request, the requester has the option to add a line(s) and/or change existing line(s). Based on the selected change type, various fields are required. The requester also has the ability to request the entire PO be cancelled, although for Contracts & Purchasing Services to process the request, there must be no activity on the PO.

Ext Amt \*

Qty To

Description<sup>1</sup>

**Unit Price From** 

#### **Request Summary and Additional Details**

- 1. The Request Summary and Additional Details field is a required field, intended as a space to provide details related to the change order request.
- 2. To add a line, click the 'Add' button to the right.
- 3. To change an existing line, click the 'Add' button to the right

Attach PUR Change Order Backup Doc

est Summary and Additional Details \* **All Additional** 

UOM \*

 $Line \#$ 

Unit Price<sup>\*</sup>

Qty From Cancel the entire PO (PO must have no activity, Buyers cannot cancel any part of order that has been received, invoiced and/or paid.)

**Action Requested** 

Add a Line

**Change Existing Line(s)** 

**Change Type** 

**Change Order Backup Document(s) PUR Change Order Backup Doc** 

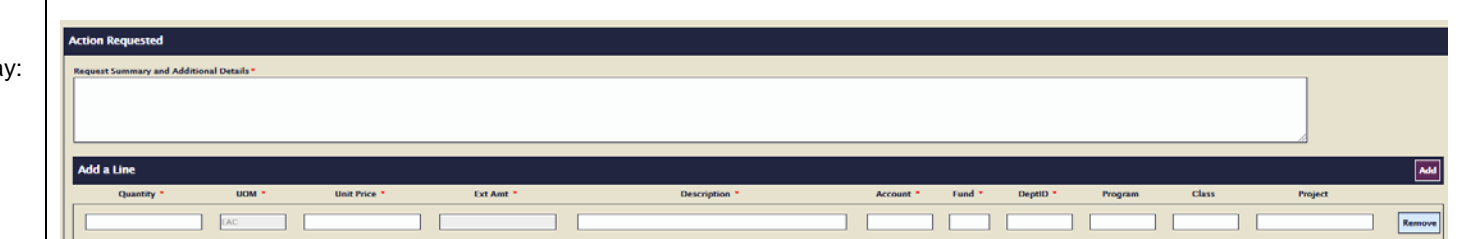

Fund<sup>y</sup>

**Unit Price To** 

Account

DeptiD<sup>\*</sup>

Desc From

 ${\rm class}$ 

Program

Desc To

Project

Reduce By

# **Add a Line**

Once you've clicked on the 'Add' button to the right of the header, additional fields for completion display

- Quantity (required)
- UOM (static)
- Unit price (required)
- Ext Amt (Calculated)
- Description (required)
- Account (required)
- Fund (required)
- DeptID (required)
- Program
- Class
- **Project**

Enter required information. Add additional lines if necessary.

Finance Support Unit Change Order Request

Business Process Guide Page: 7 of 15

# **Change Existing Line(s)**

When line changes to an existing purchase order are needed, users you will need to select a change type. Based on the selection, required fields display for data entry. Below are screen shots and corresponding fields for each change type.

#### **Change Type: Line Description**

When the change is to update the line description, the following fields are required:

- **Line #**
- **Desc From** (what the current line description reads)
- **Desc To** (the line description you'd like to have on the PO line)

### **Change Type: Unit Price**

When the change is to update the unit price on a line, the following fields are required:

- **Line #**
- **Unit Price From** (the current unit price established for the line)
- **Unit Price To** (the updated unit price amount)

#### **Change Type: Quantity**

When the change is to update the quantity on a line, the following fields are required:

- **Line #**
- **Qty From** (the quantity originally indicated on the PO line)
- **Qty To** (the updated quantity

Business Process Guide Page:

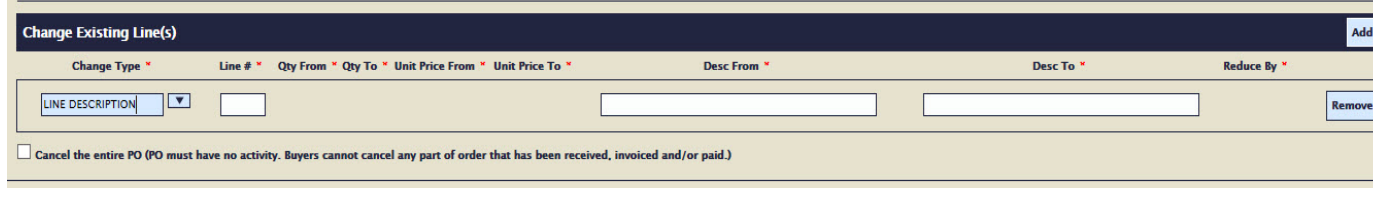

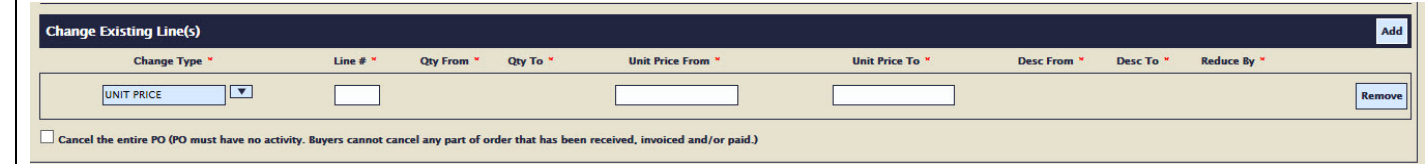

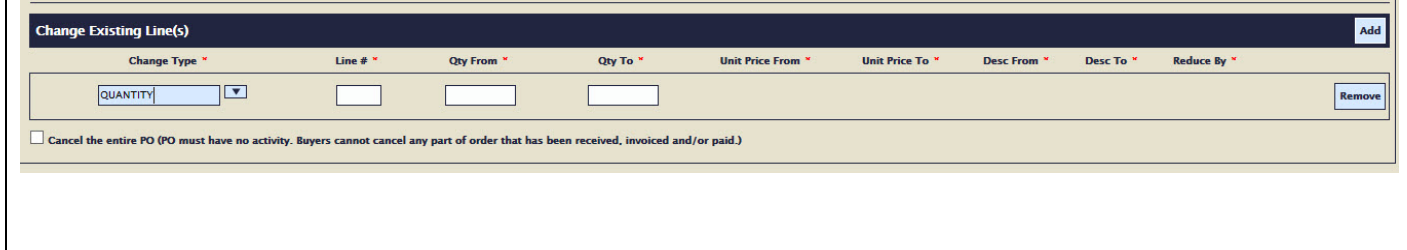

Finance Support Unit OnBase Unity Form/Change Order Request

Page: 8 of 15

#### amount)

#### **Change Type: Cancel Line**

When the change is to cancel a line on the PO, the only required field is Line #.

*Note: To cancel a line, the line must have no activity. Buyers cannot cancel any part of a line that has been received, invoiced, or paid.*

#### **Change Type: Close Line**

When the change is to close a line on a PO, the following fields are required:

- **Line #**
- **Reduce By** (the amount remaining on the line, which, once reduced, will net to zero)

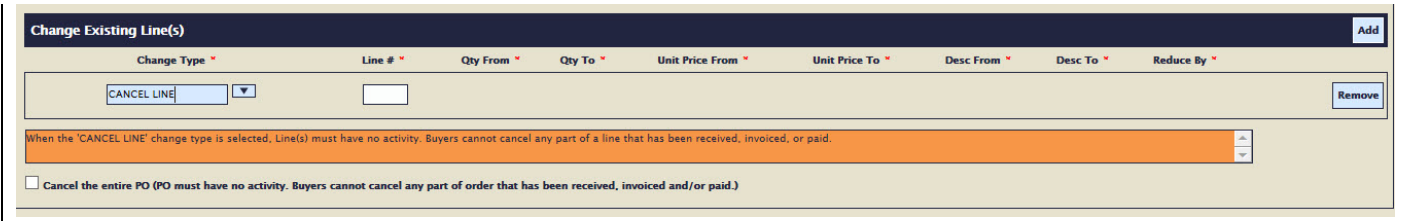

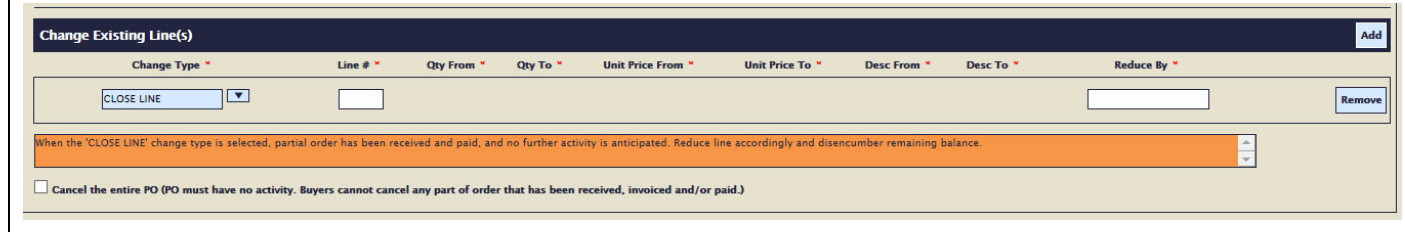

# **Change Order Backup Document(s)**

The OnBase Order Request form allows users to upload backup documents to support the action requested. Backup documents are not required. Any documentation uploaded as support for the change order request will be stored in OnBase and accessible to department users via the Document Retrieval button on the requisition in FTS.

- 1. Click on the Attach PUR Change Order Backup Doc
- 2. Select the document(s) you'd like to attach.
- 3. Click Open
- 4. The file path for the newly attached document will display above the button.

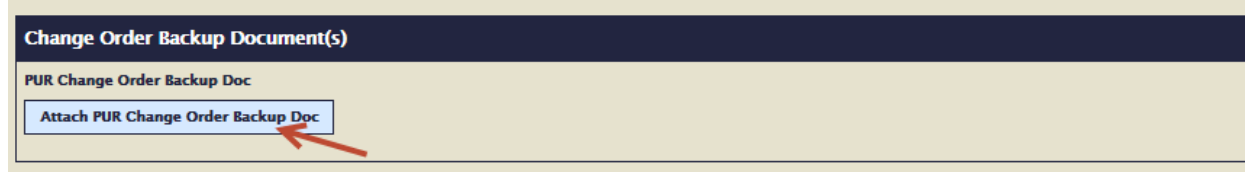

# **Submit**

Once all appropriate information is entered into the change order request form, you will clik Submit. Upon submission, email notifications go to both the requester and department approver.

Once you hit Submit, you will be redirected to a **Thank You** screen, where you have the option of **Submit** submitting another change order or closing the window. Additionally, email notifications go to FINANCE<br>SAN JOSÉ STATE UNIVERSITY | ADMINISTRATION & FINANCE both the requester (you) and the Search SJSU person you selected as the Department Approver.Get to Know Us FinanceConnect Forms Policies and Guidelines Directory SJSU Home > Finance > FinanceConnect > Resources > Procurement Pathways > Change Order > Change Order Submitted **Change Order Submitted MY MySJSU Canvas**  $\mathscr{P}$  Edit Athletics **Thank you** Give to SJSU Your change order request was submitted successfully and has been sent to the identifed department approver for review and approval. Navigate Have another change order request to complete? Visit OnBase Change Order Request € BACK to Change Order Form. Change Order FAQs Close this window if complete. Change Order Submitted

# **Department Approver: Reviewing and Taking Action on a Change Order Request**

A department approver is responsible for reviewing requested change orders, taking action to either approve or deny the requested change.

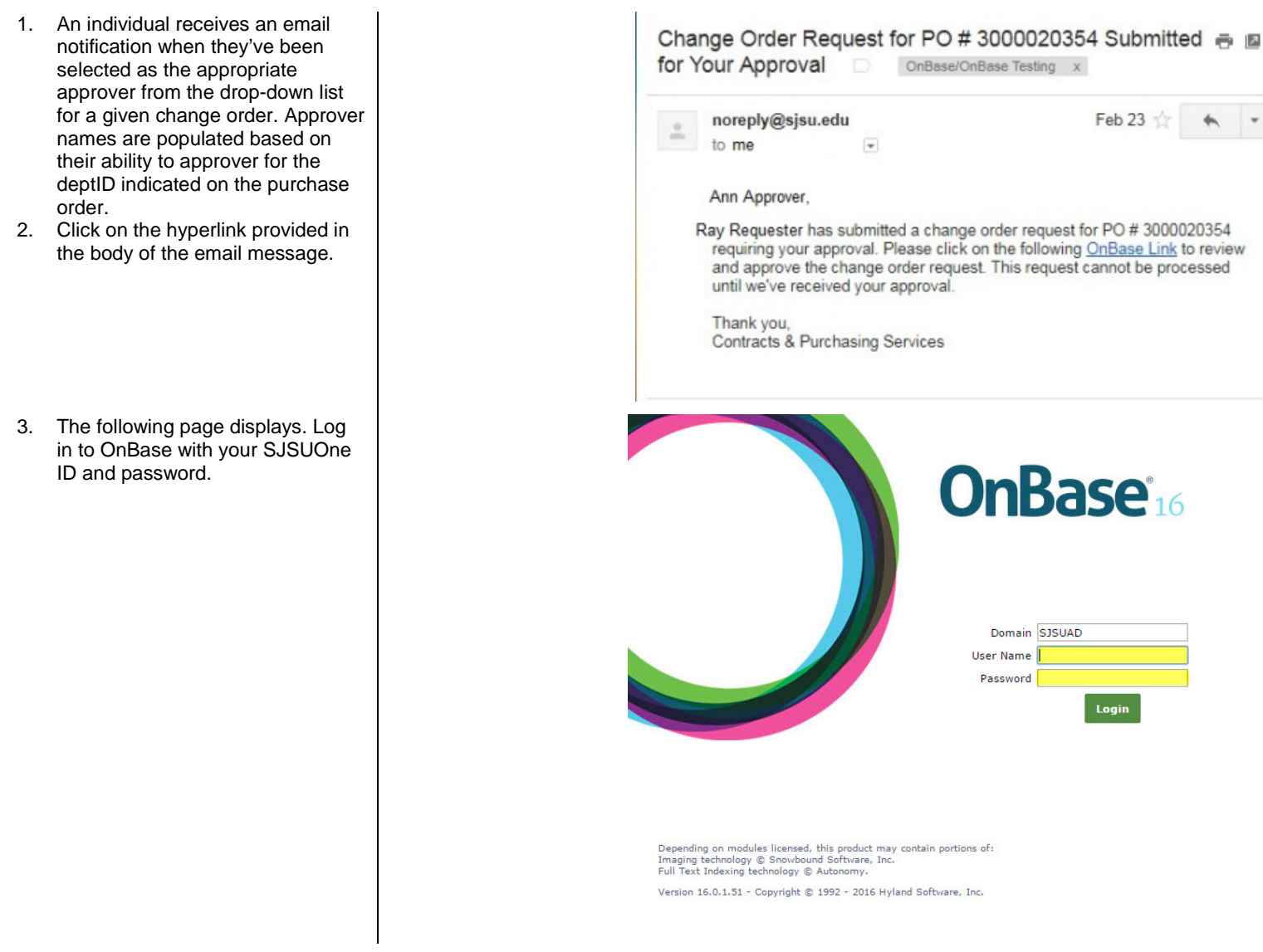

Finance Support Unit Change Order Request

Business Process Guide Page: 11 of 15

- 4. The following page displays. The Top section is the Department Approver's inbox, displaying any change orders awaiting review.
- 5. Click the change order request to display the details of the request in the lower section of the window.
- 6. Take action on the request by either selecting:
	- PUR: Approve CO
	- PUR: Deny CO

*Note: If Deny CO is selected, a deny reason is required. The reason entered will be communicated to the requester via email message.*

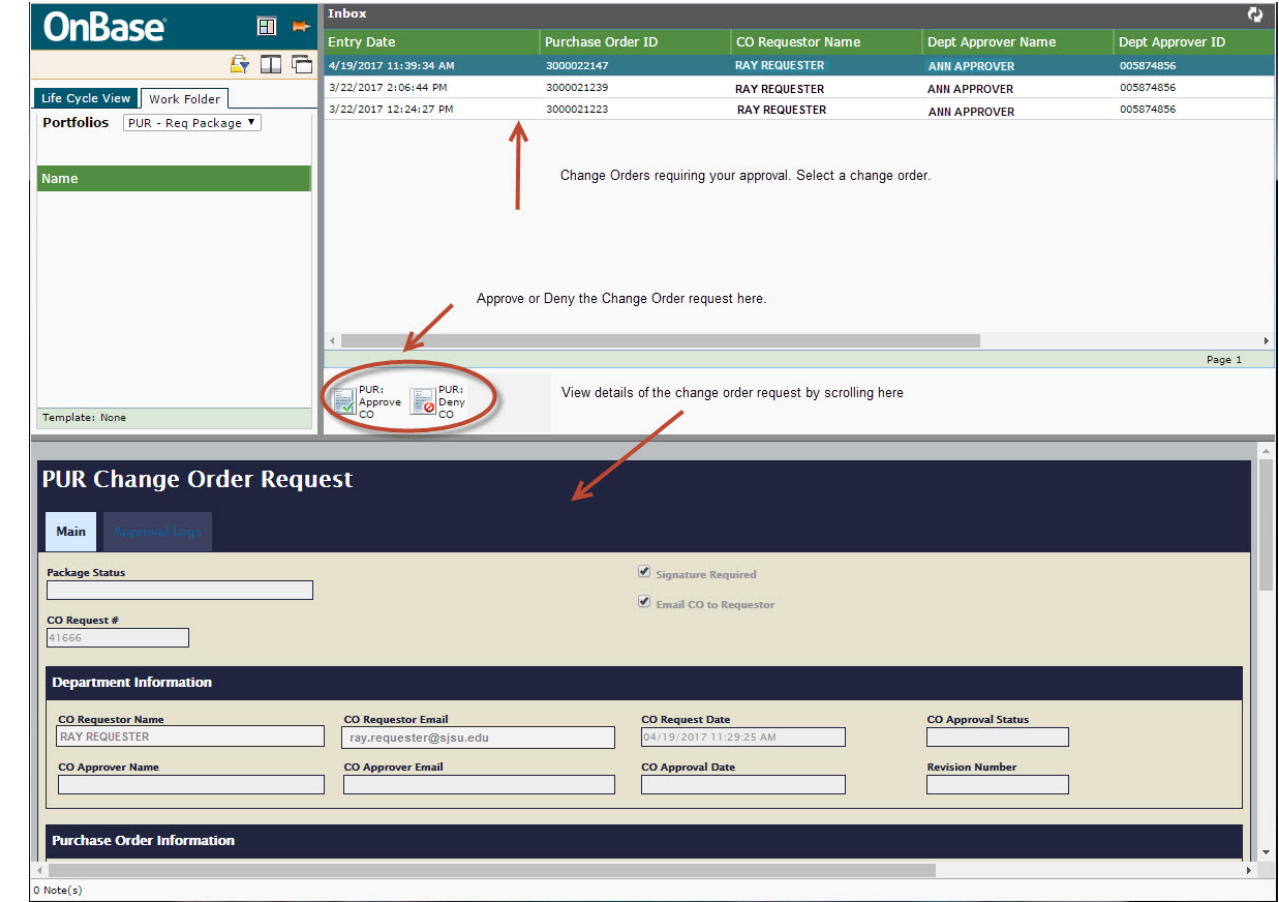

Finance Support Unit **Contract Contract Contract Contract Contract Contract Contract Conduct Conduct Conduct Conduct Request** 

Business Process Guide **Page: 12 of 15** Page: 12 of 15

# **Email Notifications**

The OnBase change order form has built-in workflow notifications that are distributed based on form actions. The following images are examples of email notifications associated with change order requests.

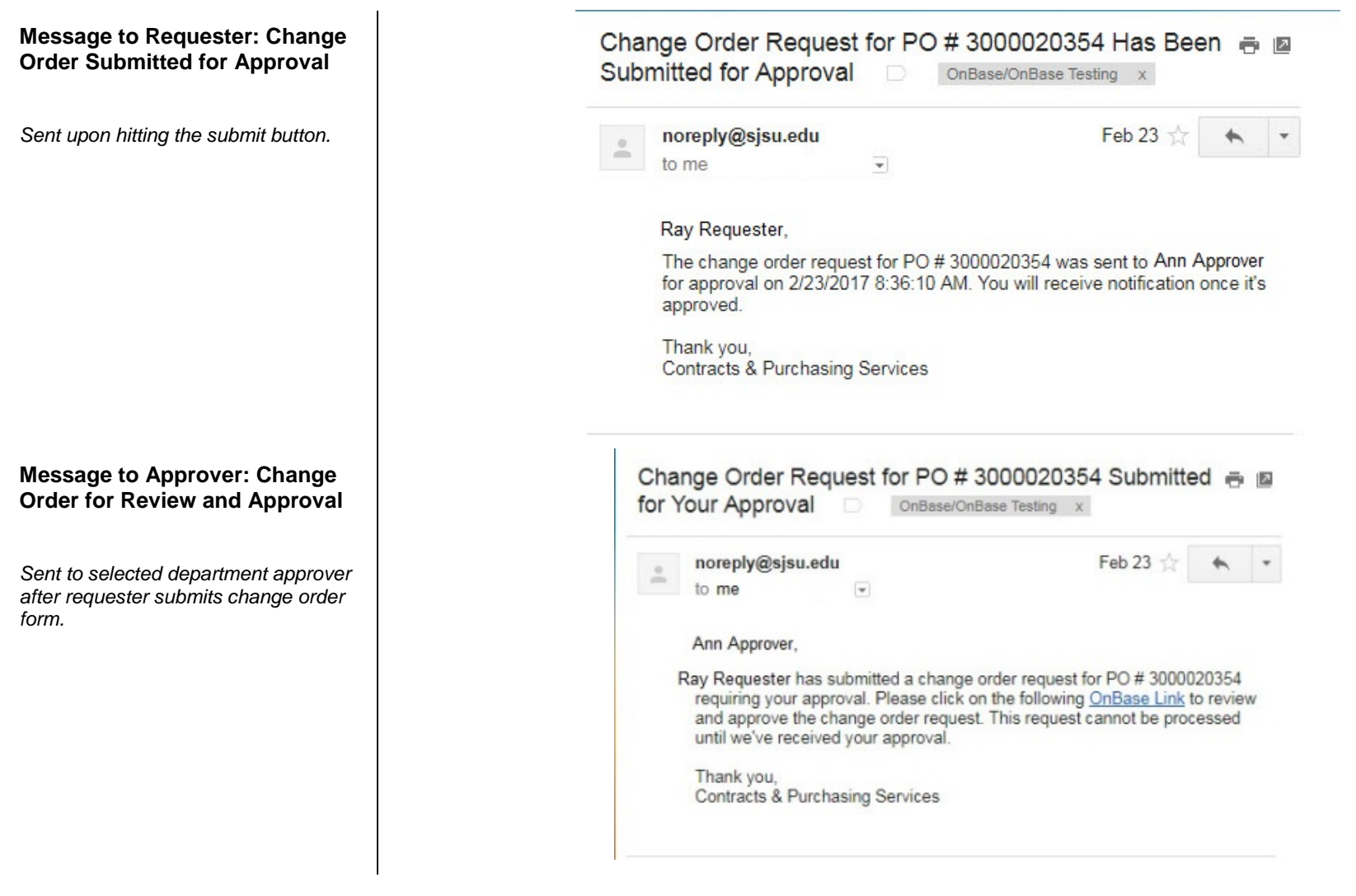

Finance Support Unit **Contract Contract Contract Contract Contract Contract Contract Conduct Conduct Conduct Conduct Request** 

Business Process Guide **Page: 13 of 15** Page: 13 of 15

# **Message to Requester: Change Order Approved**

*Sent to requester once change order request is approved.*

### **Message to Requester: Change Order Denied**

*Sent to requester when change order is denied by department approver. Action includes deny reason identified by approver.*

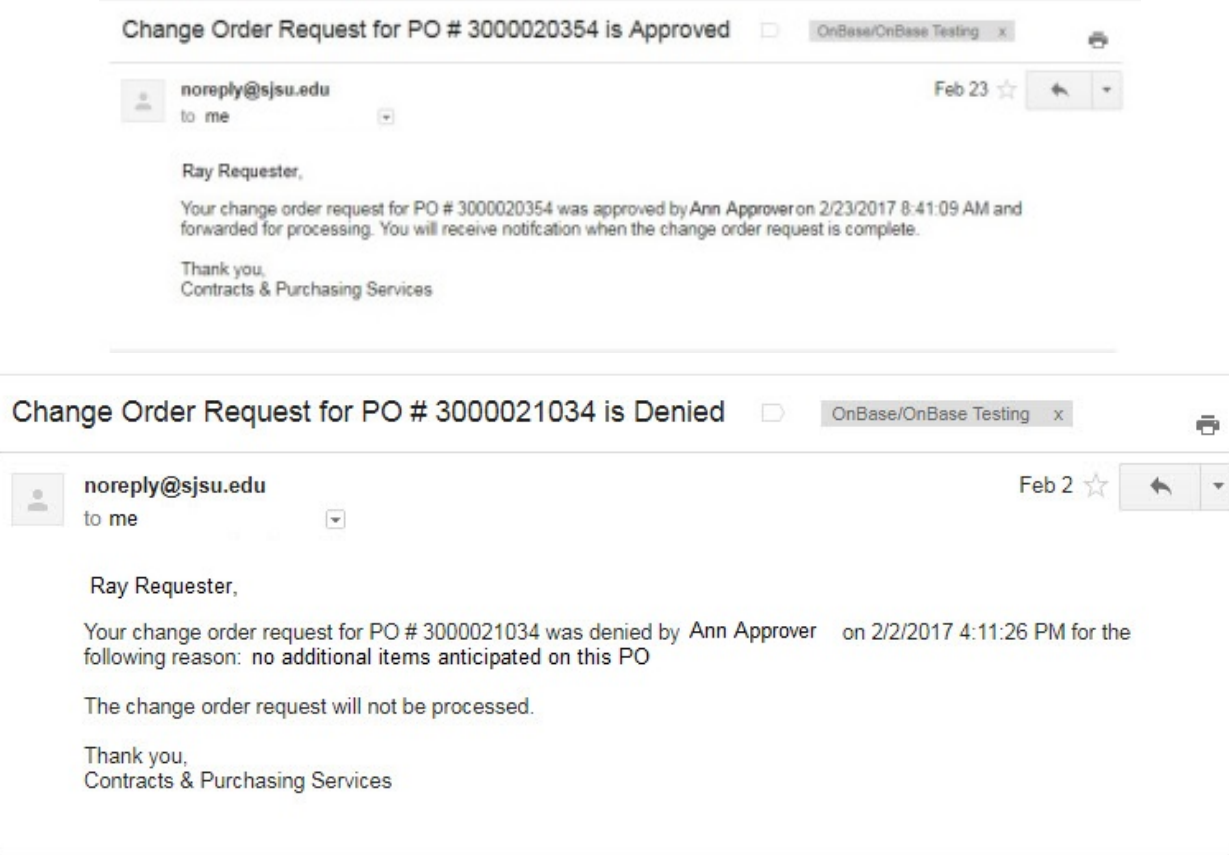

Finance Support Unit **Contract Contract Conduct Conduct Conduct Conduct Conduct Conduct Conduct Conduct Conduct Conduct Conduct Conduct Conduct Conduct Conduct Conduct Conduct Conduct Conduct Conduct Conduct Conduct Conduc** 

Business Process Guide **Page: 14 of 15** Page: 14 of 15

#### **Message to Approver: Final Reminder – Change Order for Review and Approval**

*Sent when 30 days from orginial submission have passed. Change order request is cancelled if no action is taken at day 31.*

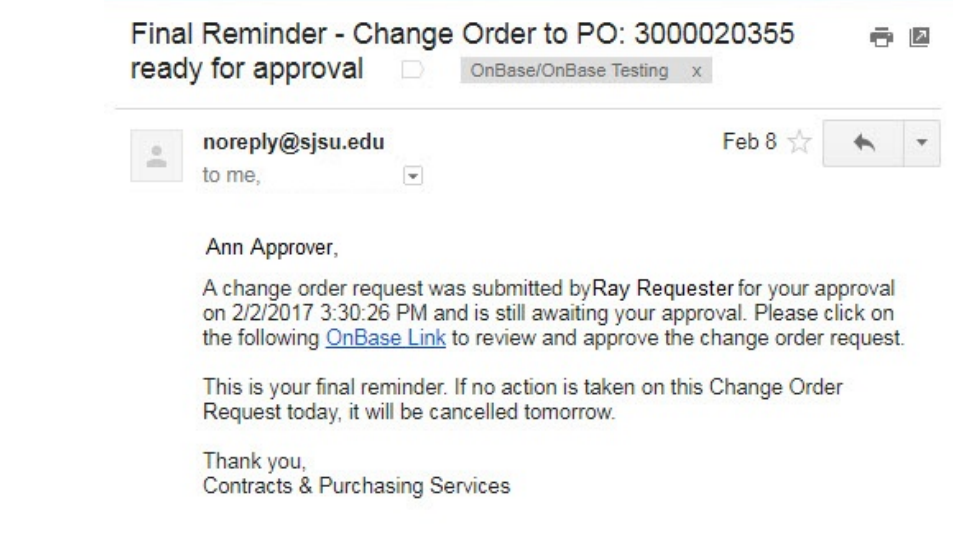